## **Change Ubuntu serve hostname**

- edit /etc/cloud/cloud.cfg
- Search for preserve\_hostname and change the value from false to true
- Edit /etc/hostname

From: <https://wiki.plecko.hr/> - **Eureka Moment**

Permanent link: **[https://wiki.plecko.hr/doku.php?id=linux:ubuntu:change\\_hostname](https://wiki.plecko.hr/doku.php?id=linux:ubuntu:change_hostname)**

Last update: **2019/10/31 09:05**

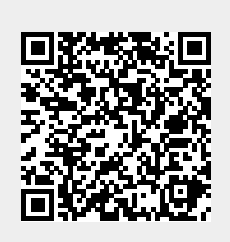